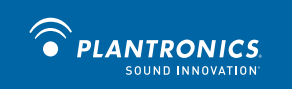

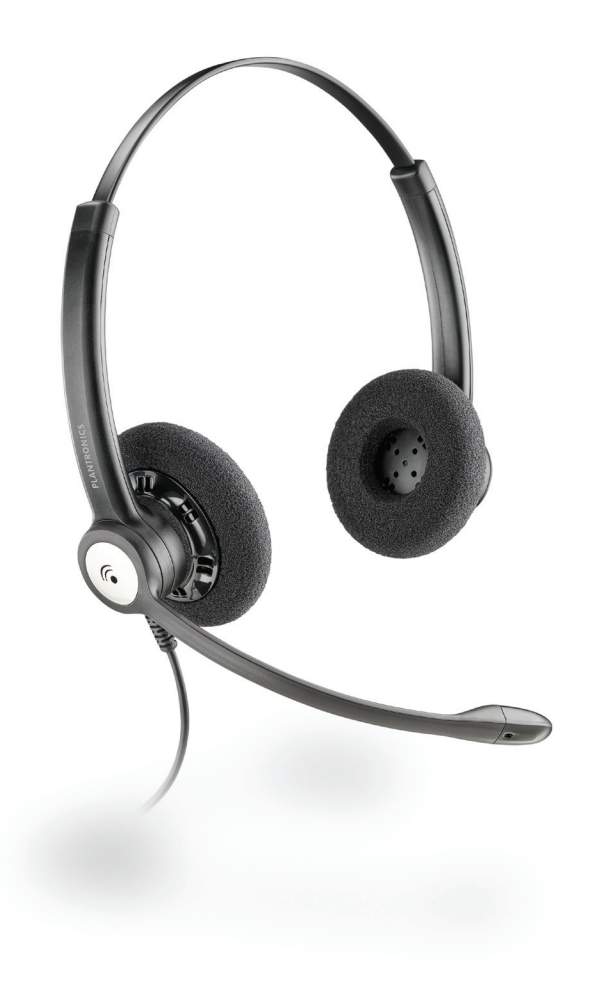

# **Plantronics**

**Blackwire™ C610 Blackwire C620**

USER GUIDE

# **WELCOME**

Welcome to the Plantronics family of headset products. Plantronics provides a wide range of products from mission-critical and business-critical applications to personal communications and entertainment. For additional information visit our web site at **www.plantronics.com** where you can visit our 24/7 support, browse through our knowledge base, chat live or ask a question. We also feature a variety of installation tutorials to make set up quick and easy. Please refer to the safety instructions for important product safety information prior to installation or use of the product.

# **TABLE OF CONTENTS**

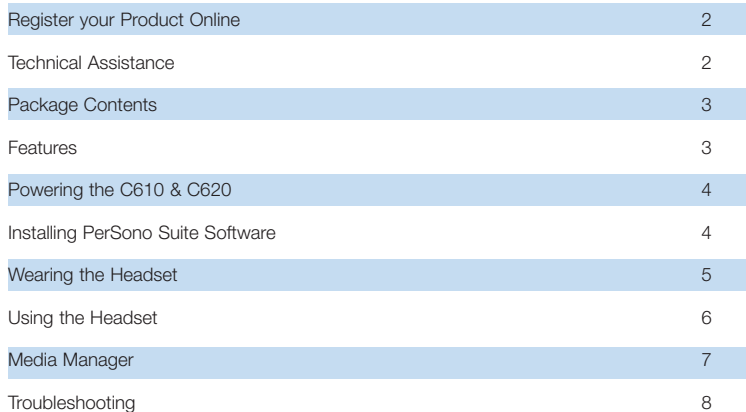

# **PACKAGE CONTENTS**

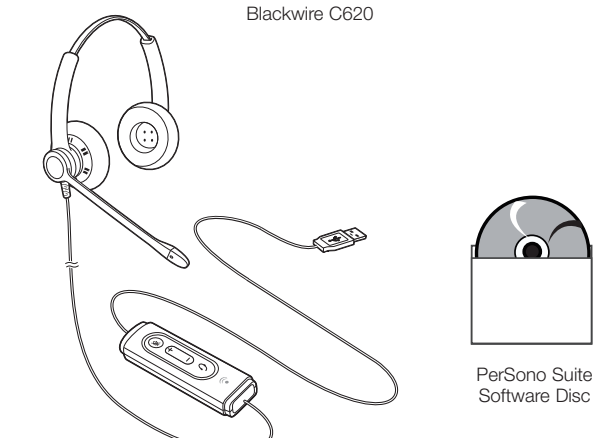

Software Disc

# **FEATURES**

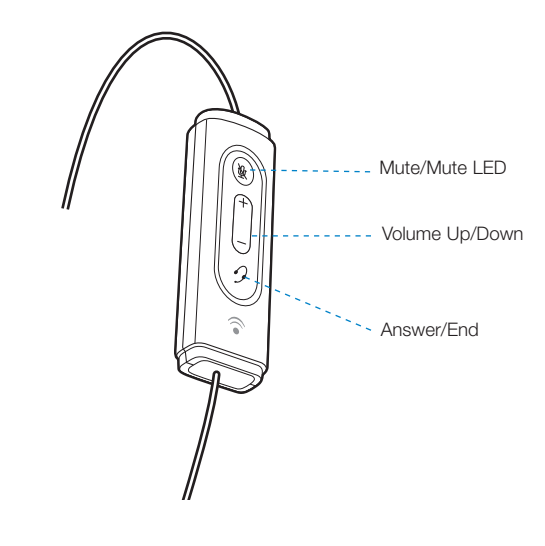

 **WARNING** Do not use headphones/headsets at high volumes for an extended period of time. Doing so can cause hearing loss. Always listen at moderate levels. See **www.plantronics.com/healthandsafety** for more information on headsets and hearing.

# **REGISTER YOUR PRODUCT ONLINE**

Visit **www.plantronics.com/productregistration** to register your product online so we can provide you with the best possible service and technical support.

# **TECHNICAL ASSISTANCE**

Visit our Web site at **www.plantronics.com/support** for technical support including frequently asked questions, compatibility and accessibility information. The Plantronics Technical Assistance Center (TAC) is also ready to assist you. Dial (800) 789-4971.

# **WEARING THE HEADSET**

#### Powering the C610 & C620

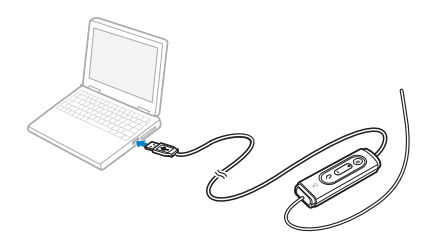

The USB adapter is automatically powered on upon inserting into the USB port of the computer.

No additional software or drivers are required to use this headset with Microsoft Office Communicator.

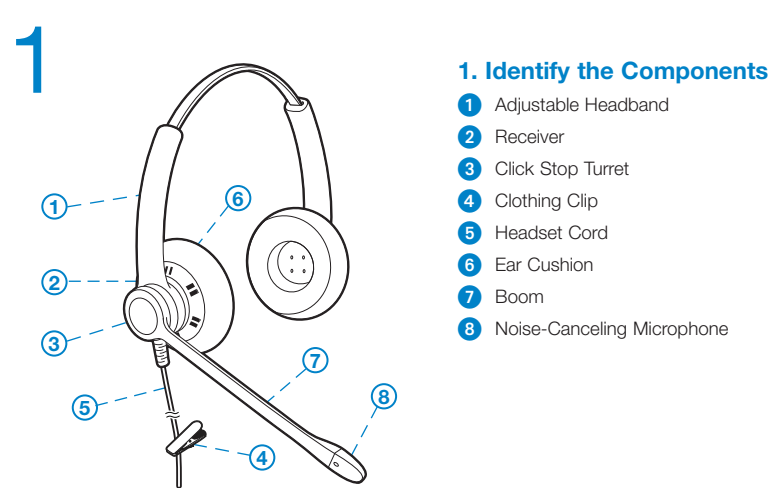

#### **Installing PerSono**® **Suite Software**

Plantronics PerSono Suite software provides the link between your headset and the softphone application on your computer. PerSono Suite software provides the ability to remotely detect and answer/end a call from your softphone application via the headset call control button.

- 1 With the CD inserted, go to the PerSono Suite main screen and click on "Install the PerSono Suite Software."
- 2 Your softphone may require you to choose which audio device you wish to use. Please refer to softphone documentation for details.

**NOTE** When the USB adapter is installed, it becomes the default audio device in your computer. You can set preferences manually in the Windows® operating system through the Sounds and Audio Devices option in the Control Panel.

**NOTE** Once installed we recommend that you set PerSono Suite to launch whenever the Windows operating system starts.

#### **Configuration and Status**

: Right click on the headset system tray icon and choose "Open". This will bring up the PerSono Suite Basic Options and Current Status Screens.

 Refer to online application help for explanation details on the PerSono Suite software.

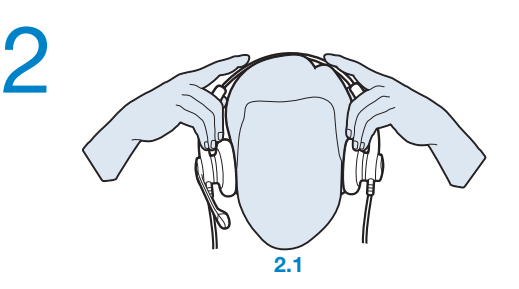

# **2. Adjust the Headband**

To adjust the headband, lengthen or shorten the band until it fits comfortably. The clickstop feature keeps the headband securely adjusted.

Position the headset receiver so that the foam cushions sit comfortably over the center of your ears.

**2.1** Adjust to fit.

# Adjusting Volume

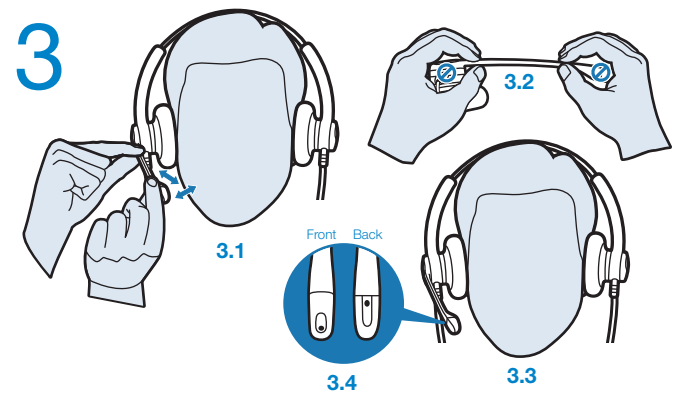

#### **3. Adjust the Mouthpiece**

**3.1** Hold the receiver securely against your ear with one hand.

With your other hand, adjust the clickstop turret and the microphone so that the tip sits two finger- widths from the corner of your mouth. (To prevent breath noise, avoid putting the microphone in front of your mouth.)

**3.2** Carefully bend and shape the boom with both hands as shown. Avoid bending or twisting the boom near the microphone or earpiece.

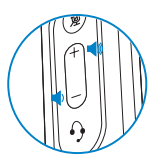

To increase listening volume, press the upper end (+) of the volume button. To decrease listening volume, press the lower end (-).

To adjust the listen or speak volume of the softphone, please refer to the softphone user documentation.

To adjust the listen or speak volume of the audio device on the computer, use the Sound and Audio Device section on the control panel.

#### Muting a Call

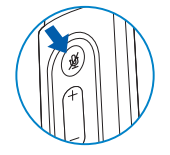

During a call, briefly press the mute button to mute the microphone. When muted, the Mute LED will be lit.

To unmute press the button again.

#### **Using your Headset**

#### Answering/Ending/Making Calls with PerSono Suite on Softphone

**To make a call**, simply dial the number via your softphone application.

**To answer or end a call,** press the answer/end button.

#### **For Softphones Not Compatible with PerSono Suite**

Check the PerSono Suite compatibility list at www.plantronics.com/PerSono Suite for the most current information on softphone compatibility.

If your softphone is not currently supported by PerSono Suite, remote detection and answer/end via the headset does not function. Pressing the call control button on the headset will not function; you must answer the call from the softphone.

#### Putting a call on hold

If your softphone supports this feature, holding down the answer/end button for 2 seconds will place the call on hold. Refer to your phone's user guide for additional features available while on hold. Pressing the answer/end button again will take the call off hold.

# **Media Manager**

PerSono Suite provides user selectable options to manage the output to your headset from supported media players when a call comes in and when it ends. This feature is under Media Players in the PC Panel section of Persono Suite.

# **TROUBLESHOOTING**

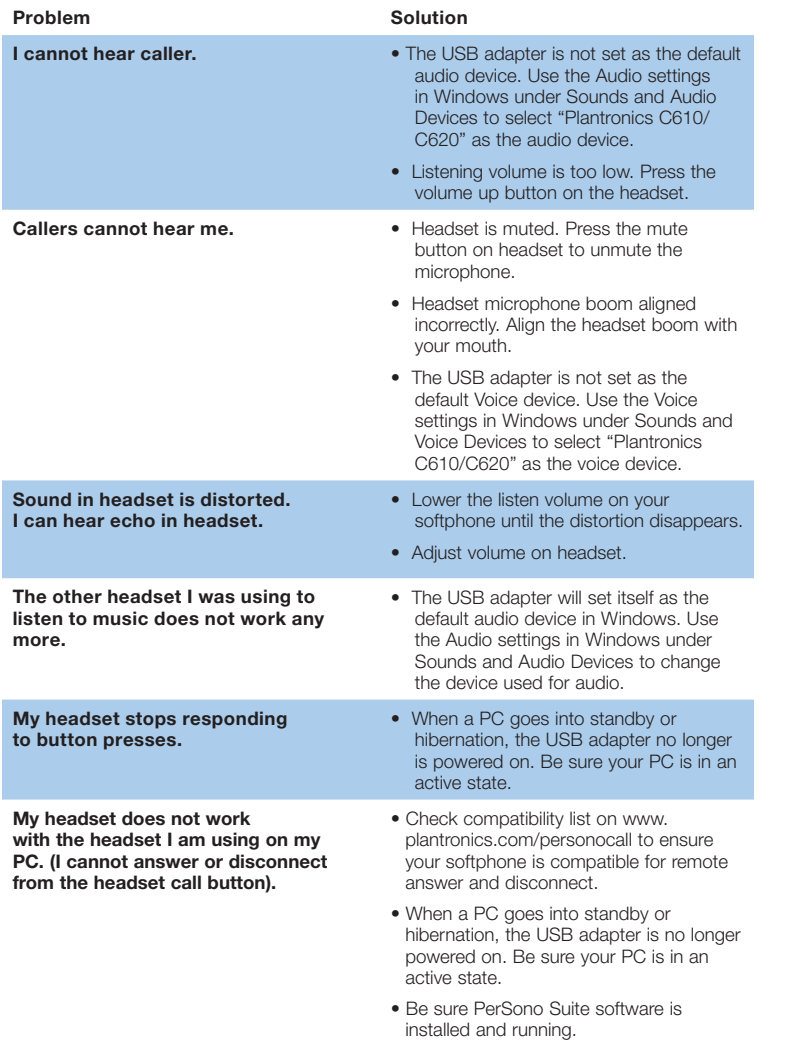

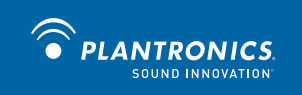

Plantronics, Inc. 345 Encinal Street Santa Cruz, CA 95060 United States Tel: 800-789-4971 www.plantronics.com

For product support contact us at www.plantronics.com/support.

©2009 Plantronics, Inc. All rights reserved. Plantronics, the logo design, Blackwire, PerSono Suite, and Sound<br>Innovation are trademarks or registered trademarks of Plantronics, Inc. All other trademarks are the property o respective owners. Patents EM 001024681-0001; 001024681-0002; Patents Pending

83001-22 (11.09)

Free Manuals Download Website [http://myh66.com](http://myh66.com/) [http://usermanuals.us](http://usermanuals.us/) [http://www.somanuals.com](http://www.somanuals.com/) [http://www.4manuals.cc](http://www.4manuals.cc/) [http://www.manual-lib.com](http://www.manual-lib.com/) [http://www.404manual.com](http://www.404manual.com/) [http://www.luxmanual.com](http://www.luxmanual.com/) [http://aubethermostatmanual.com](http://aubethermostatmanual.com/) Golf course search by state [http://golfingnear.com](http://www.golfingnear.com/)

Email search by domain

[http://emailbydomain.com](http://emailbydomain.com/) Auto manuals search

[http://auto.somanuals.com](http://auto.somanuals.com/) TV manuals search

[http://tv.somanuals.com](http://tv.somanuals.com/)